## Beanstack and Race to Read

How much are you reading?

## What are Beanstack and Race to Read?

"The citywide Race2Read Challenge, now in its third year, aims to erase the critical literacy gap by uniting schools, families, churches, businesses and public and private sectors to help increase reading proficiency of APS students. APS is partnering with Urban League of Greater Atlanta to challenge students, teachers, staff, parents, community members and business partners to read daily to help collectively reach 10 million minutes of leisure reading." (Seth Coleman, Media Relations Manager, Atlanta Public Schools, September 10, 2020)

**Beanstack** is a program/app that helps motivate readers and build a school culture of reading. Students, staff, teachers, parents and other stakeholders use it to record the time they spend reading. **Race to Read** is the APS reading challenge. We are trying to encourage the Atlanta Public Schools community to read ten million minutes by the end of May

Reading is important to our students' learning. We hope that our students can find at least 20 minutes a day for quiet reading time with a book they enjoy, not just an assigned read.

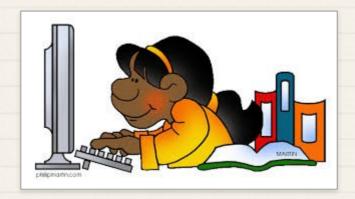

How to Use Beanstack to Register Your Race to Read Minutes!

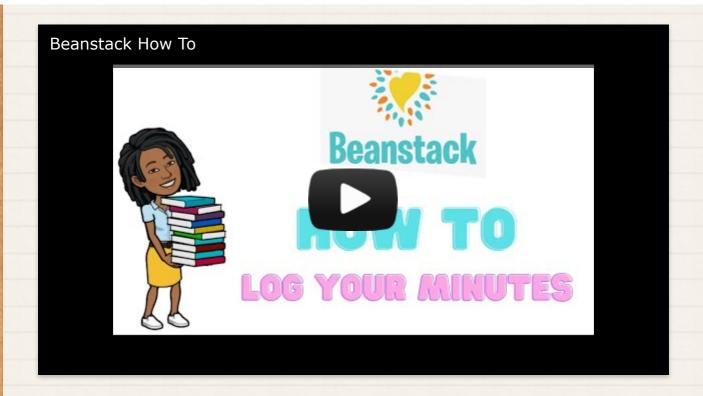

Above is a video from Shanna Miles, Media Specialist at South Atlanta High School.

## Accessing Beanstack As a Student

- 1. Go to My BackPack and click on the Race to Read icon.
- 2. Or go to <a href="https://www.beanstack.com/race2read">https://www.beanstack.com/race2read</a>
- 3. Scroll down to the Login button.
- 4. Login: your username is your APS student ID and your password is "race2read".
- 5. Click on the orange "log reading" button on the top left of the screen and it will take you to a page that asks how many minutes, the title of the book, the author (optional) and the date you read the book. Remember to click the "log" button at the bottom of the screen to save your reading minutes.

Accessing Beanstack as a Homeroom (or Rostered) Teacher

- 1. Go to My BackPack 2. Click on the Race to Read icon
- 2. Or go to <a href="https://www.beanstack.com/race2read">https://www.beanstack.com/race2read</a>
- 3. Login: Use your APS email (the long form) as your username, and your password is "beanstackreads"

You can log in minutes for your own reading, and you can log in minutes for your entire classroom (or individual students therein.) There are a number of tracking reports that you can access as well.

Here is a <u>link</u> to a flyer with information about the reports that a teacher can run.

## Accessing Beanstack as a Non-Homeroom Teacher or a Community Member

Non-homeroom teachers, paraprofessionals, administrators and other staff may log in to Beanstack and enter their Race to Read minutes by:

- 1. Go to <a href="https://race2read.beanstack.org/reader365">https://race2read.beanstack.org/reader365</a>
- 2. Register using your email address as your username and "beanstackreads" as your password.

<u>Here</u> is a video that will show you how to use Beanstack if you are a non-homeroom teacher or a community member.

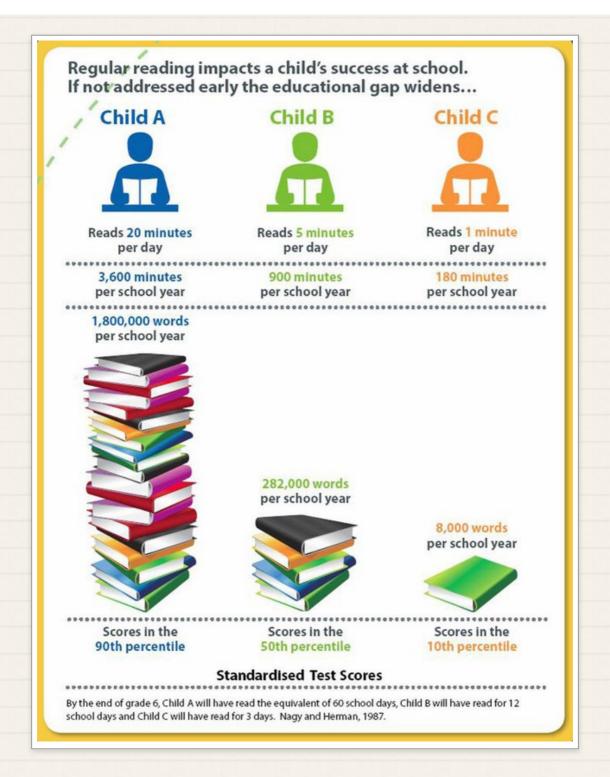

You can also download the Beanstack App from the Playstore or App store and track your minutes with it. Logins and passwords will be the same.

Compiled by Oreta Campbell, Humphries Elementary School Video from Shanna Miles, South Atlanta High School Media Specialist, September 18, 2020.

"The citywide Race2Read Challenge, now in its third year, aims to erase the critical literacy gap by uniting schools, families, churches, businesses and public and private sectors to help increase reading proficiency of APS students. APS is partnering with Urban League of Greater Atlanta to challenge students, teachers, staff, parents, community members and business partners to read daily to help collectively reach 10 million minutes of leisure reading." (Seth Coleman, Media Relations Manager, Atlanta Public Schools, September 10, 2020)

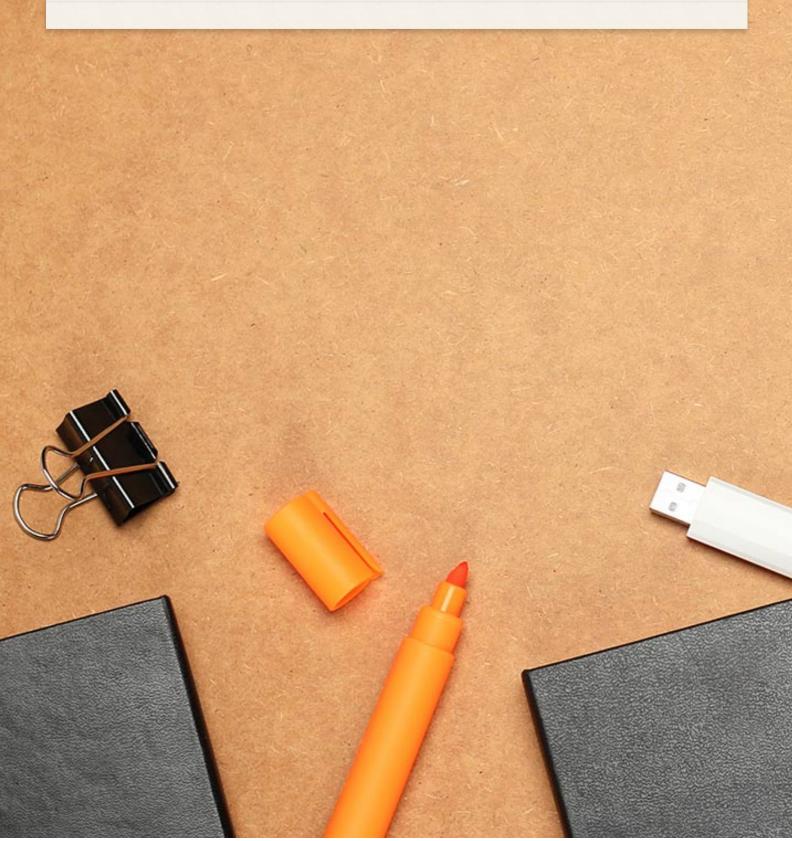